# STEP 3. 3 秒後に LED が光るプログラムを作ろう

### 1. プログラムが動き出して 3 秒後に、2 番ピンにつないだL EDが光るスクリプトを作りましょう

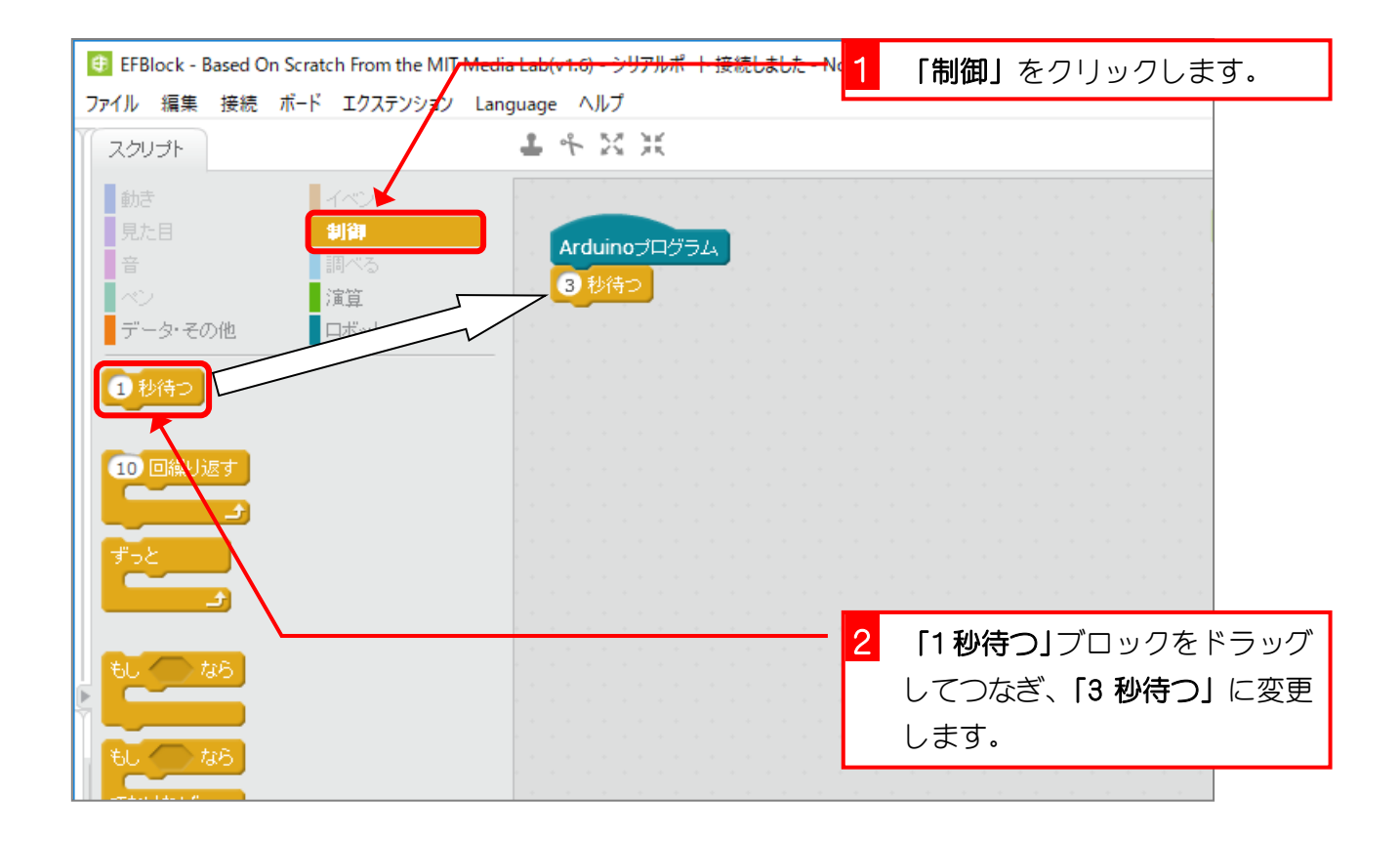

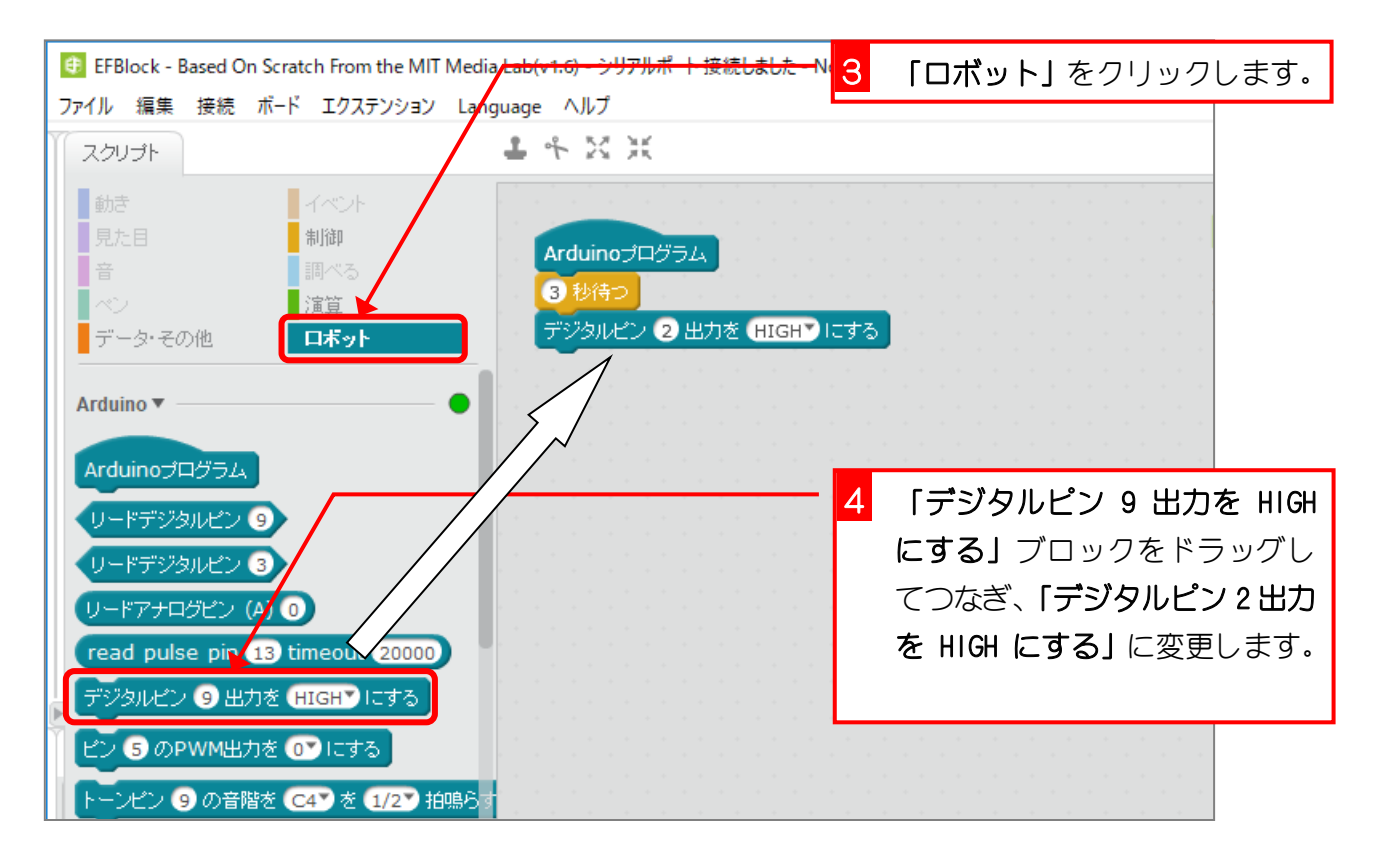

# STEP 4. スイッチを押すまでの時間を測ろう

LED が光ってからスイッチを押すまでの時間をシリアルモニタ に表示しましょう。

#### 1. 「タイマー」をリセットしましょう

Aruduino が動き出してからの時間を「タイマー」が測っている んだ。「タイマー」をリセットすると「タイマー」の値を 0 に してそこからまた時間を測り始めるんだよ。

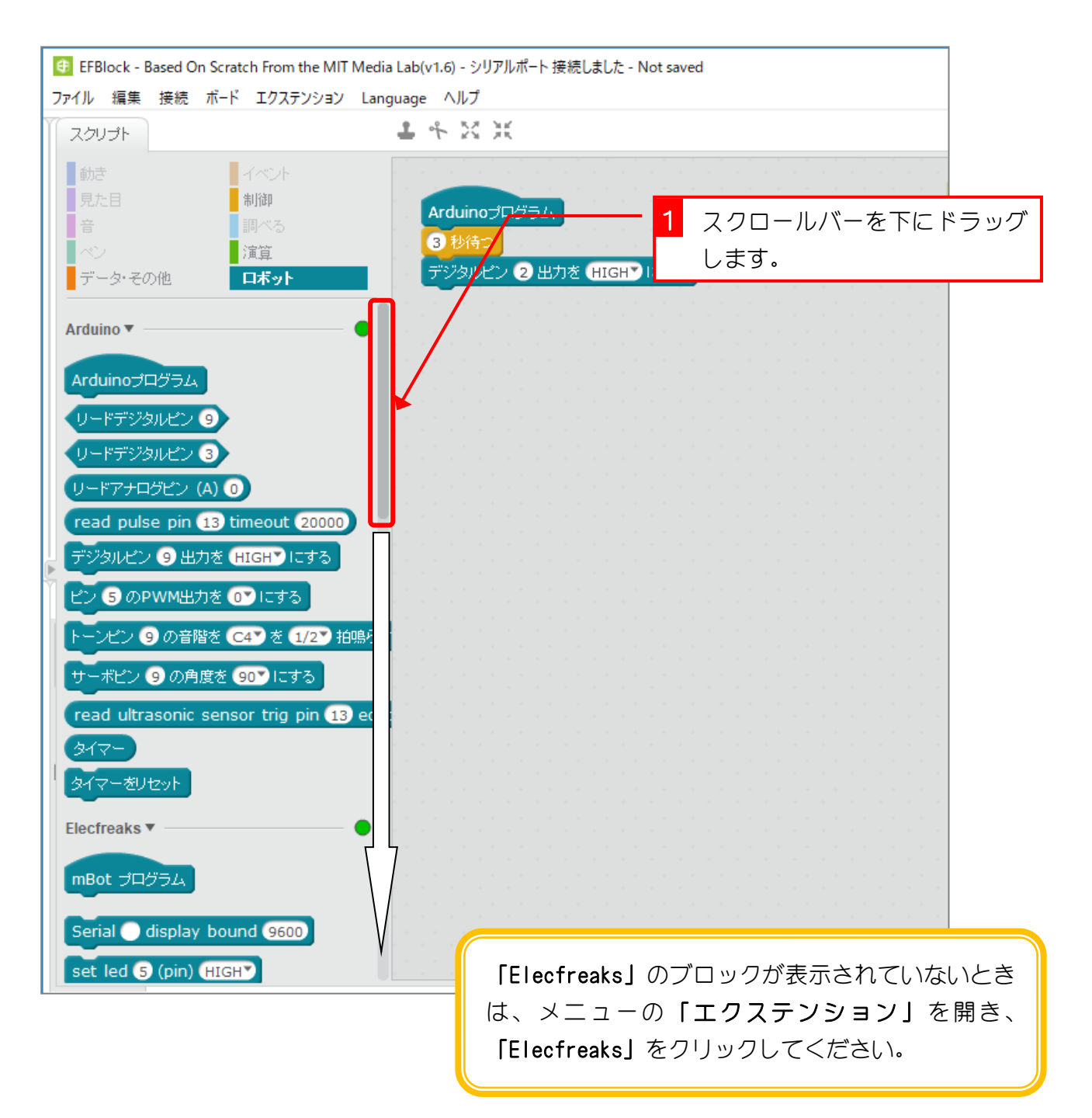

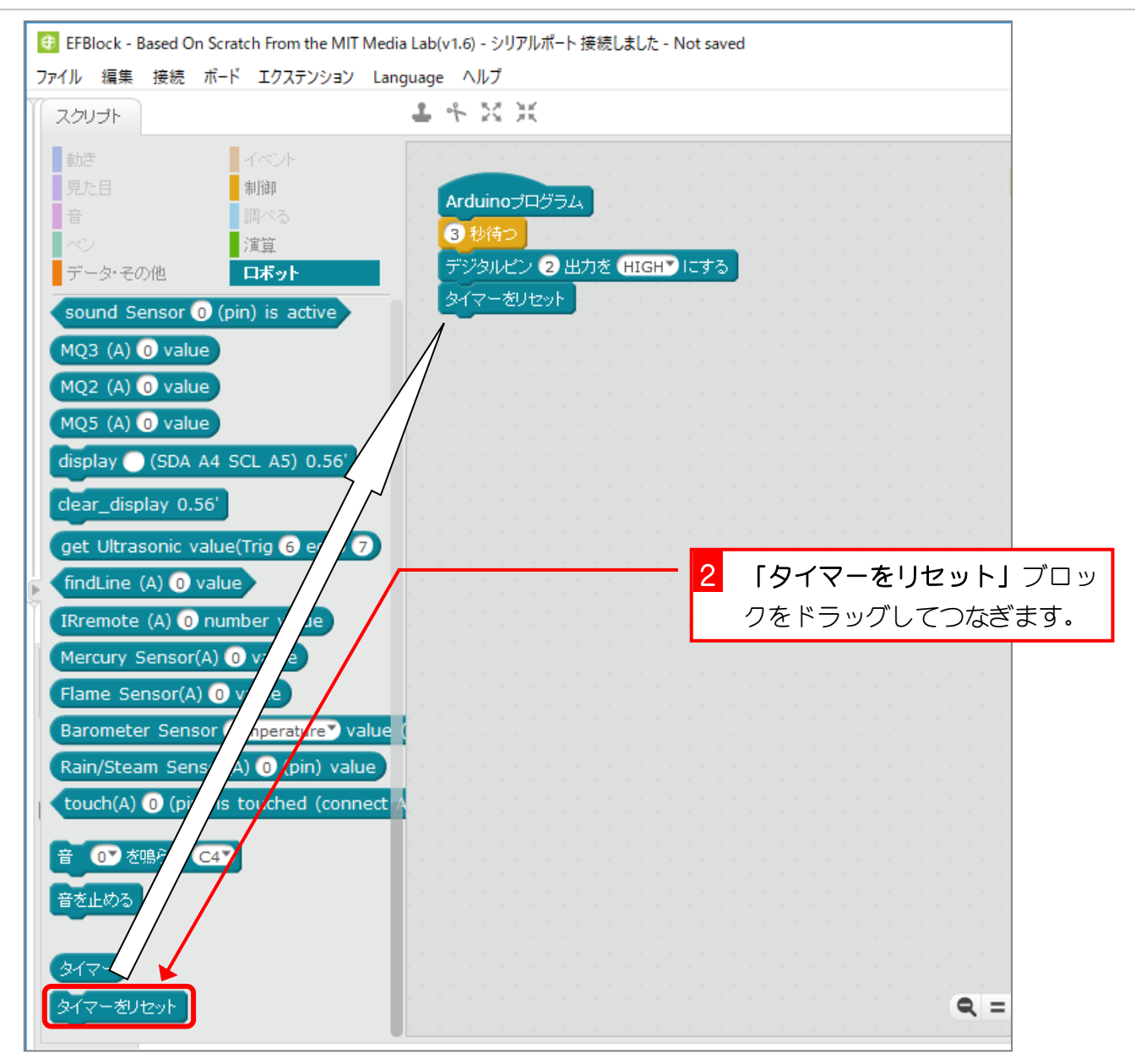

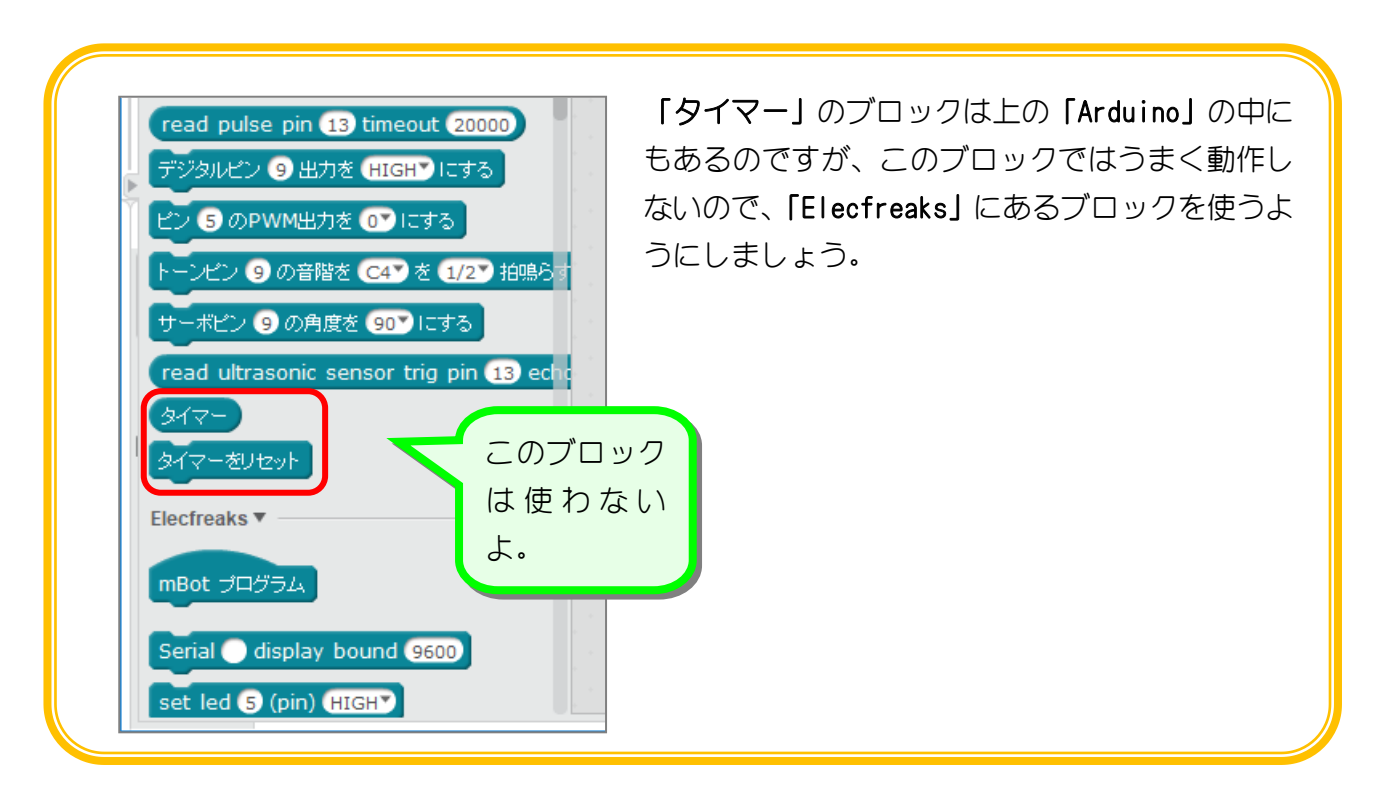

### 2. スイッチを押したら、「タイマー」の値をシリアルモニタ に表示しましょう

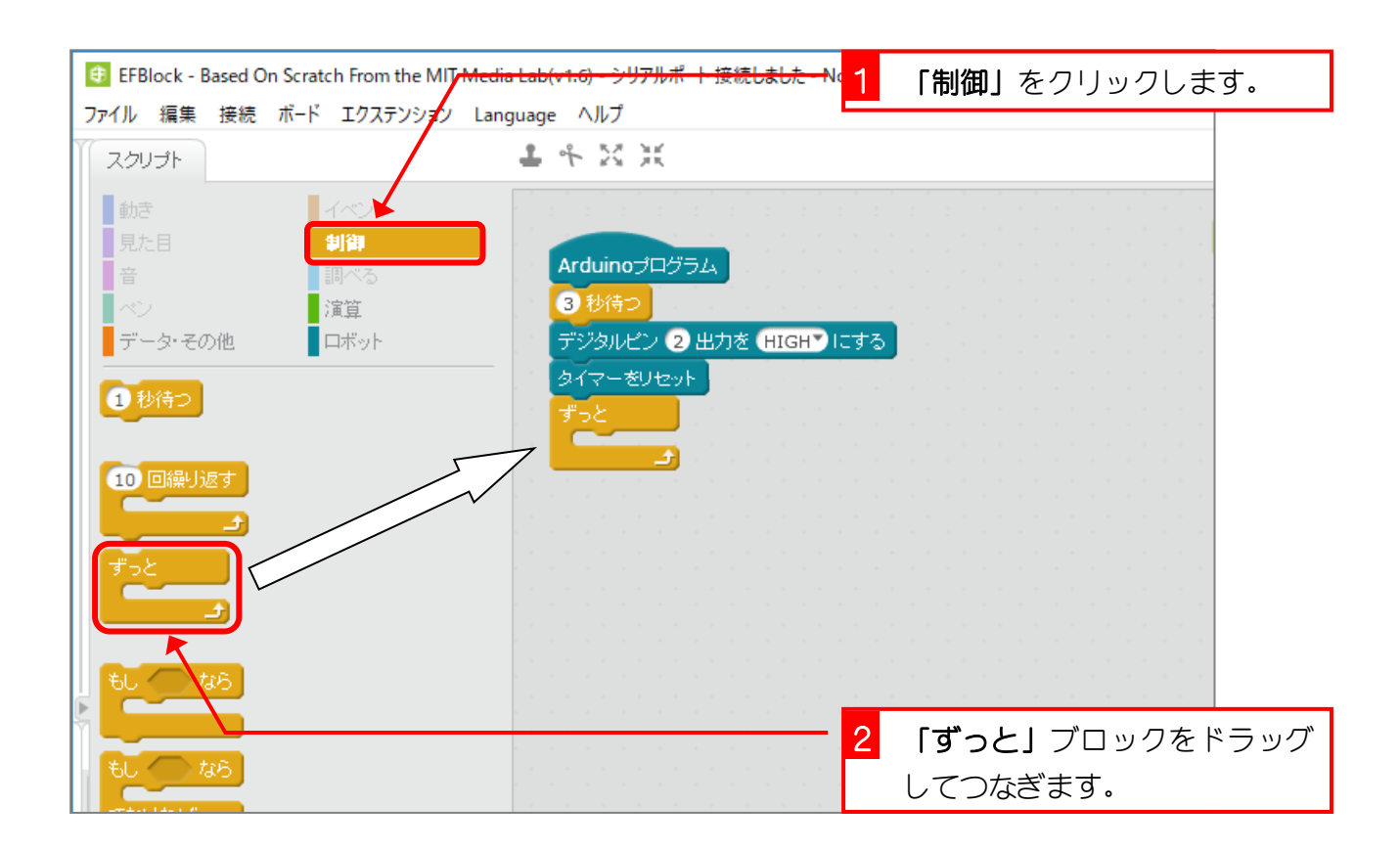

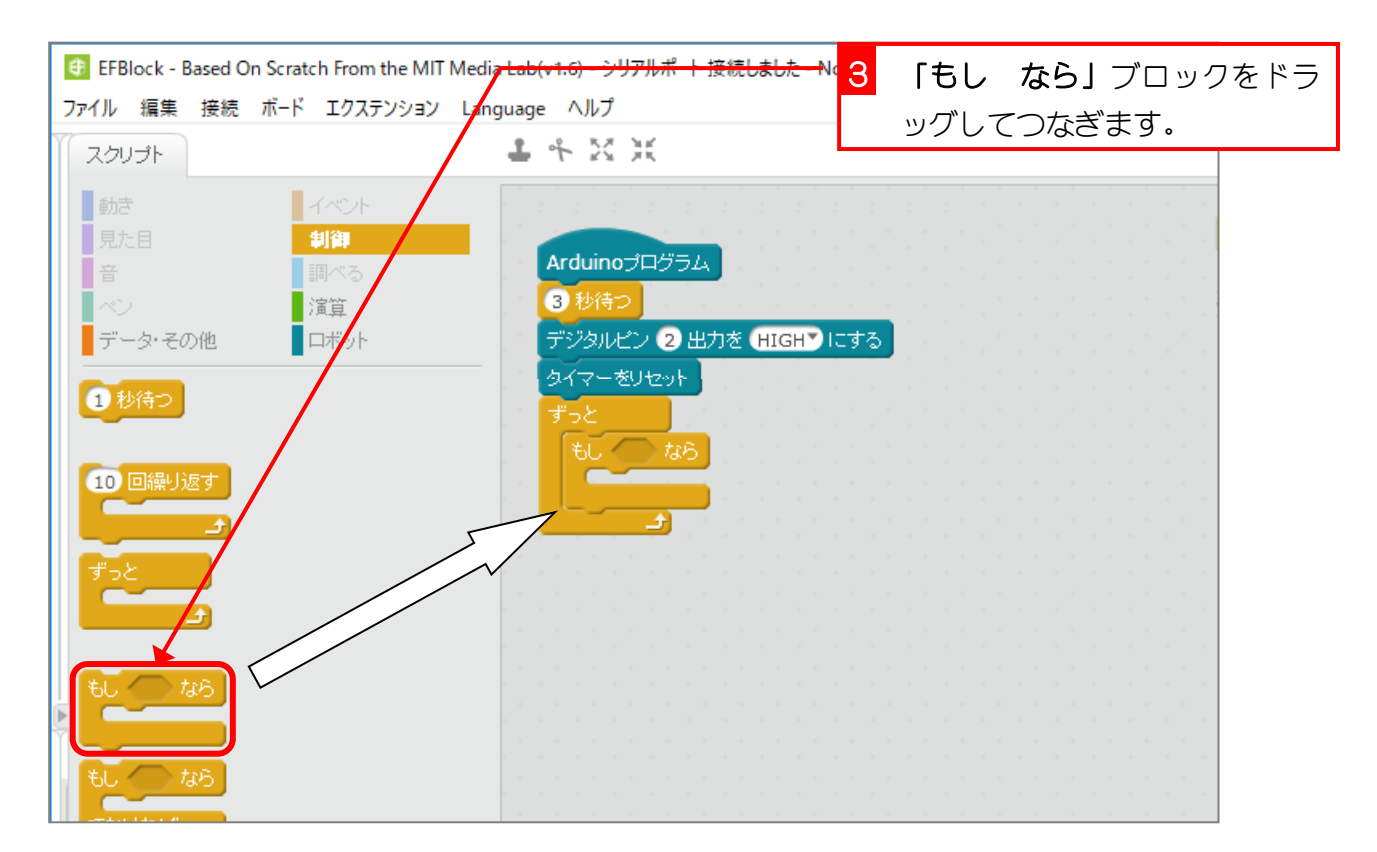

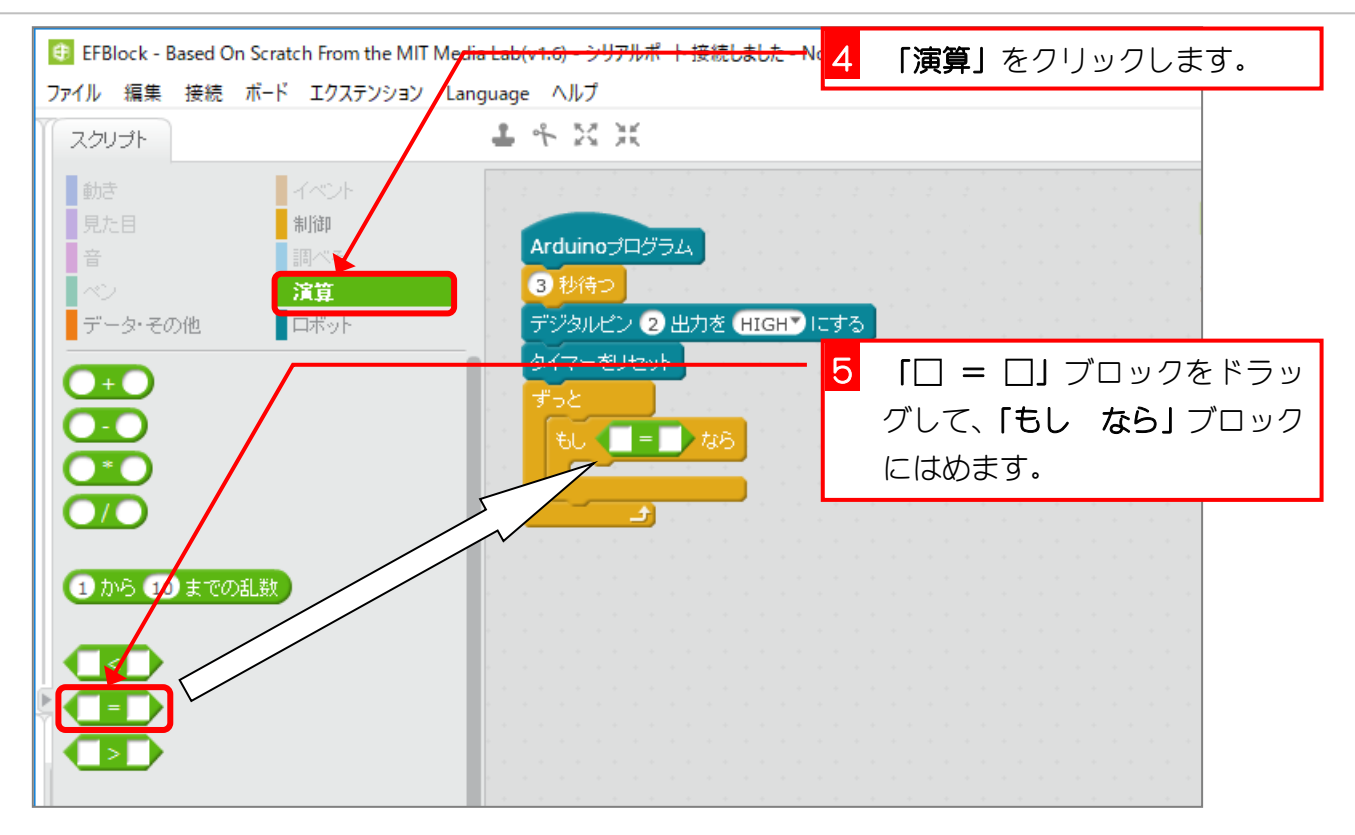

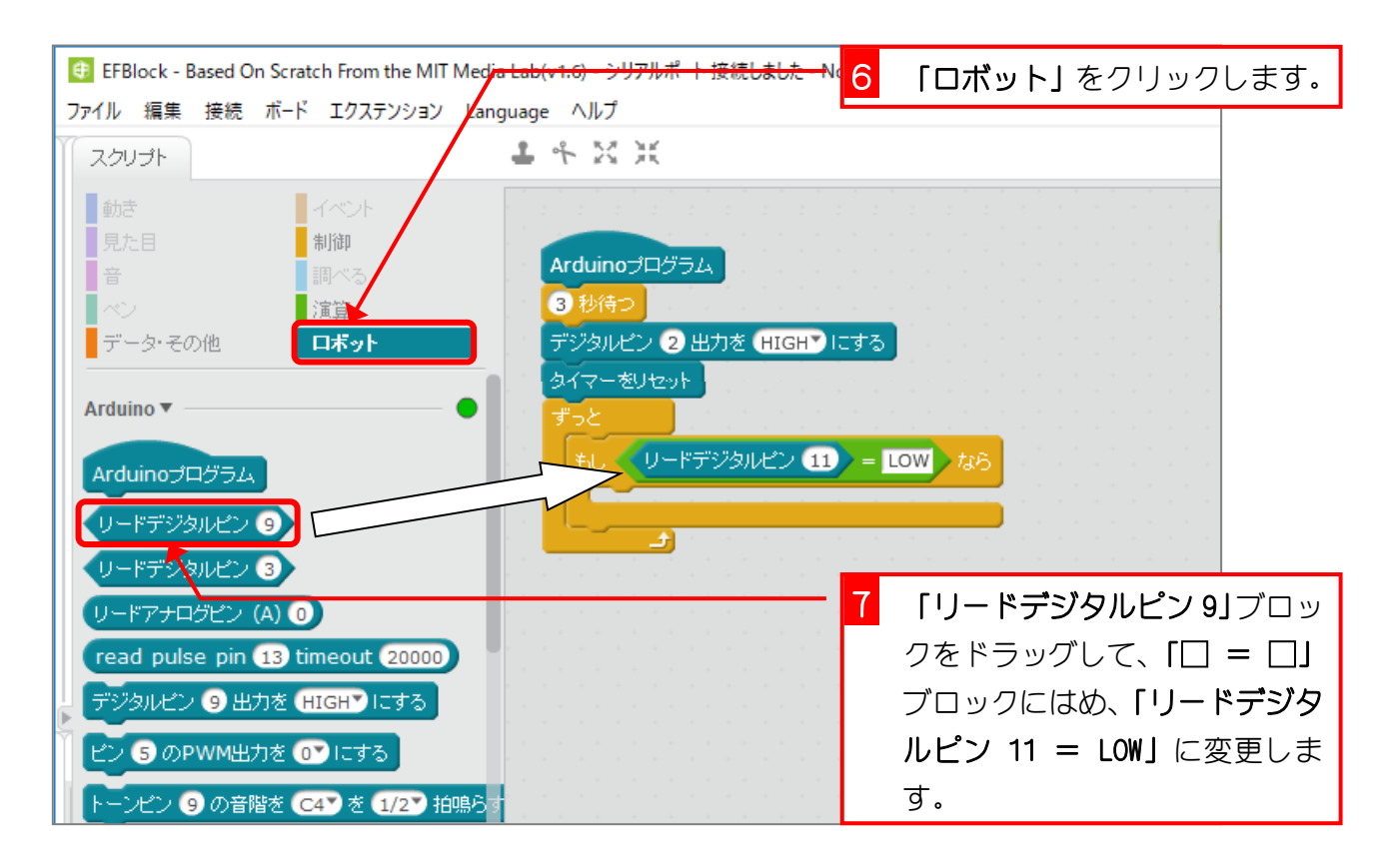

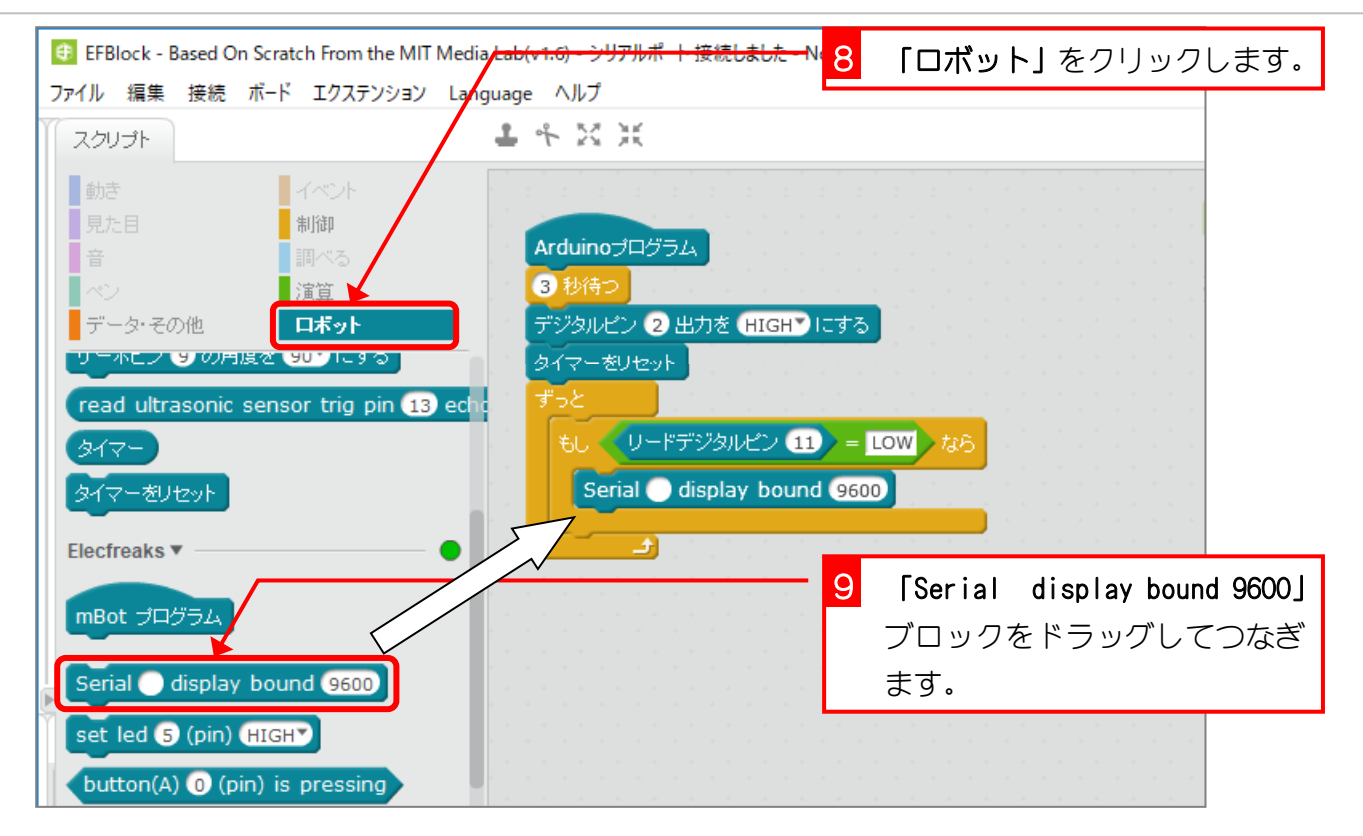

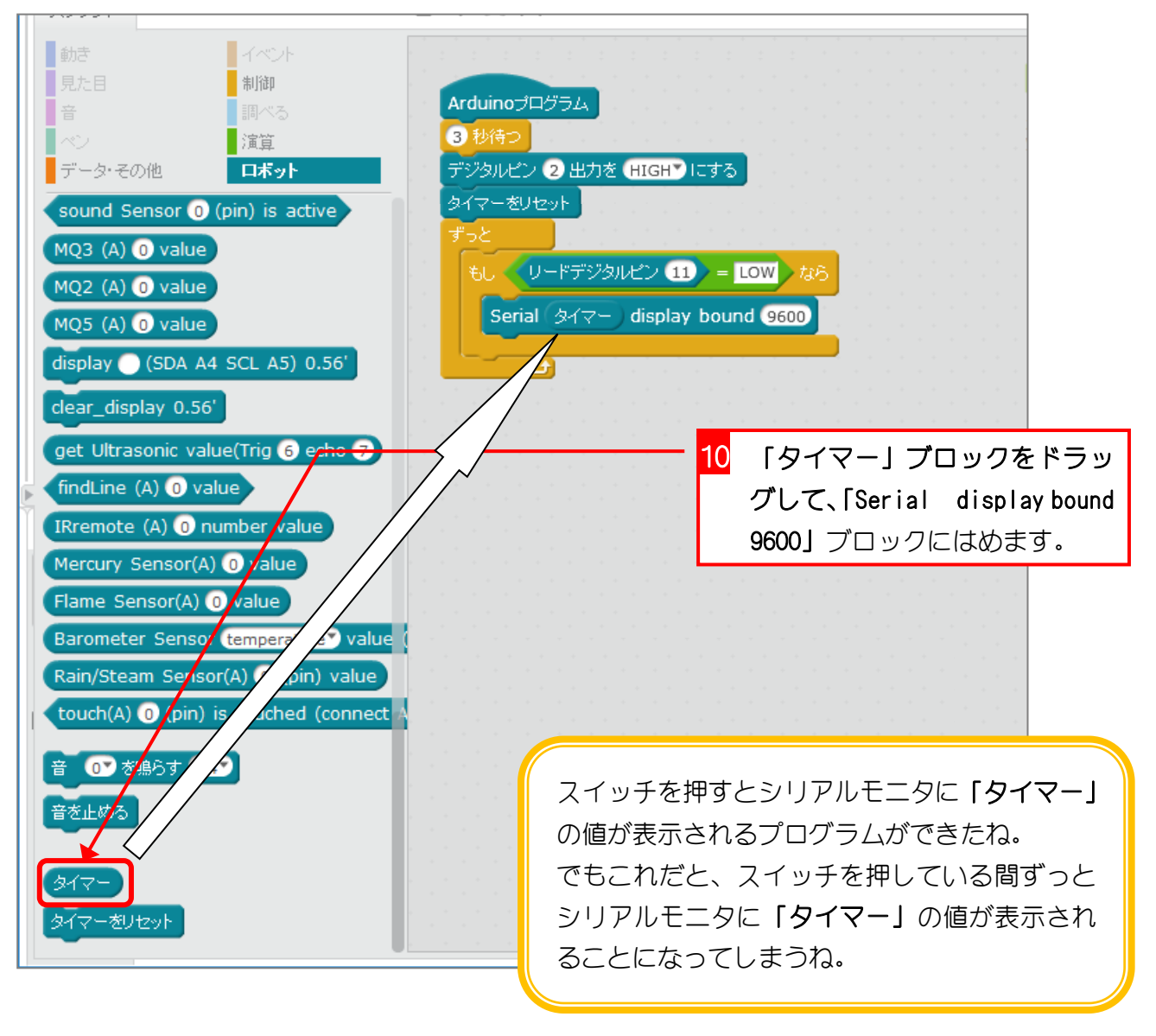

#### 3. スイッチを離すまで動きを止めましょう

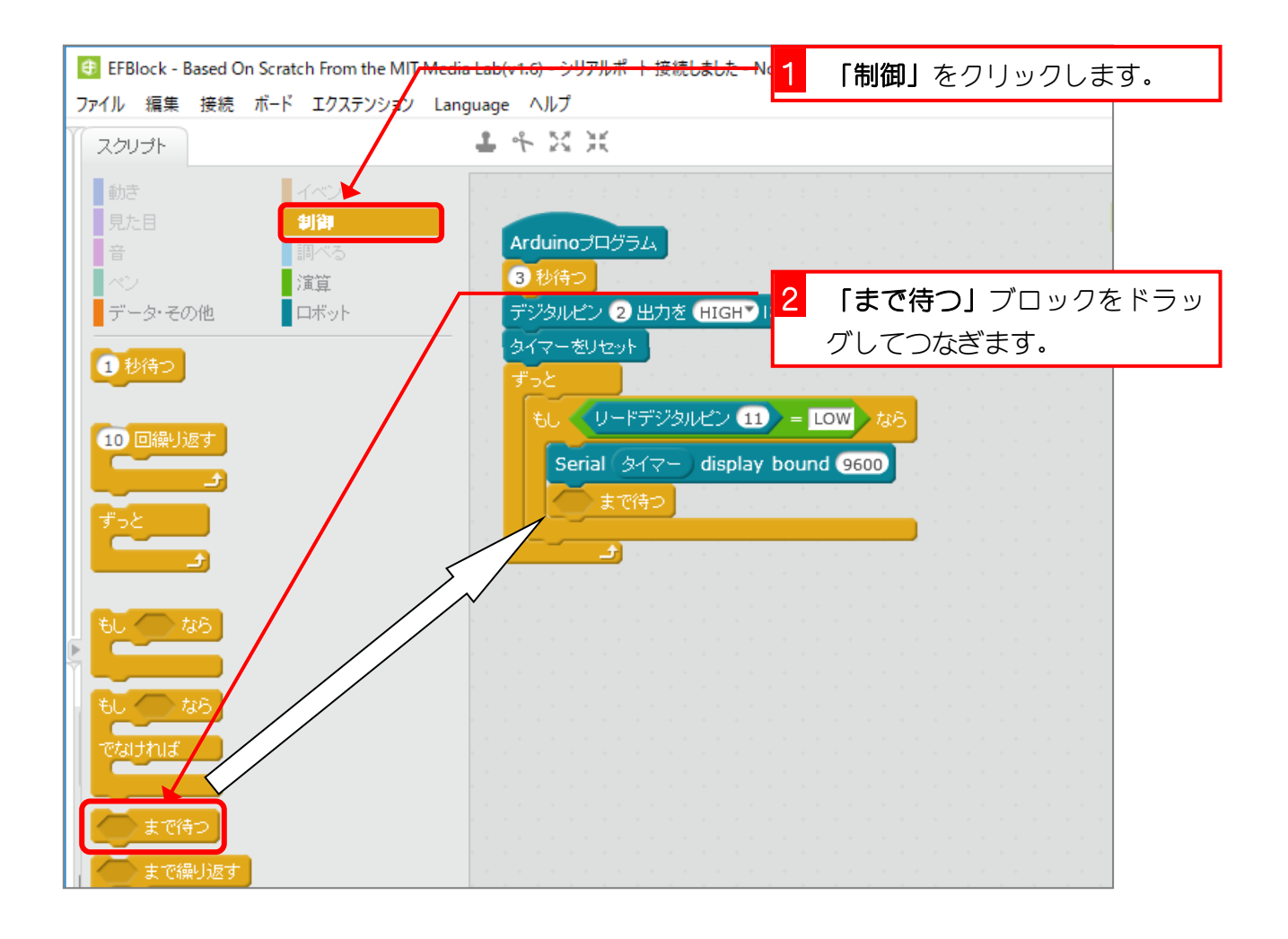

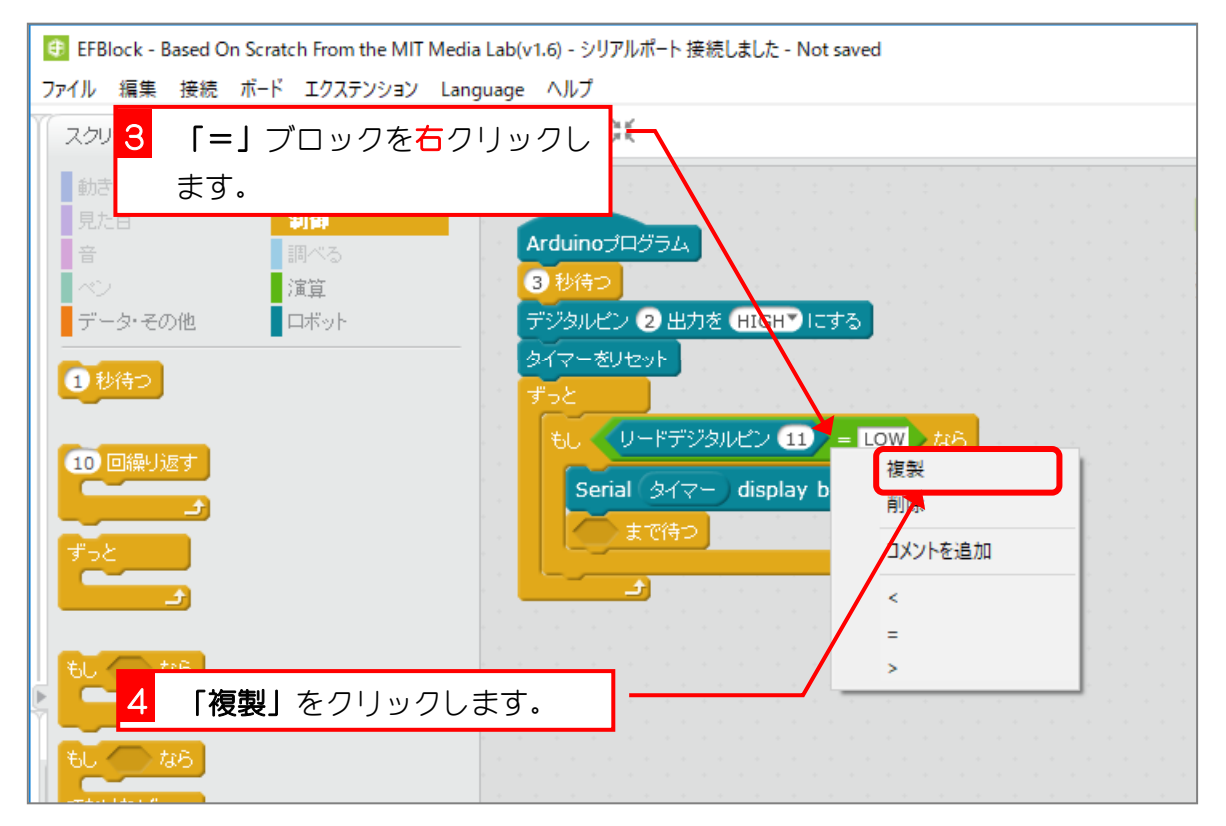

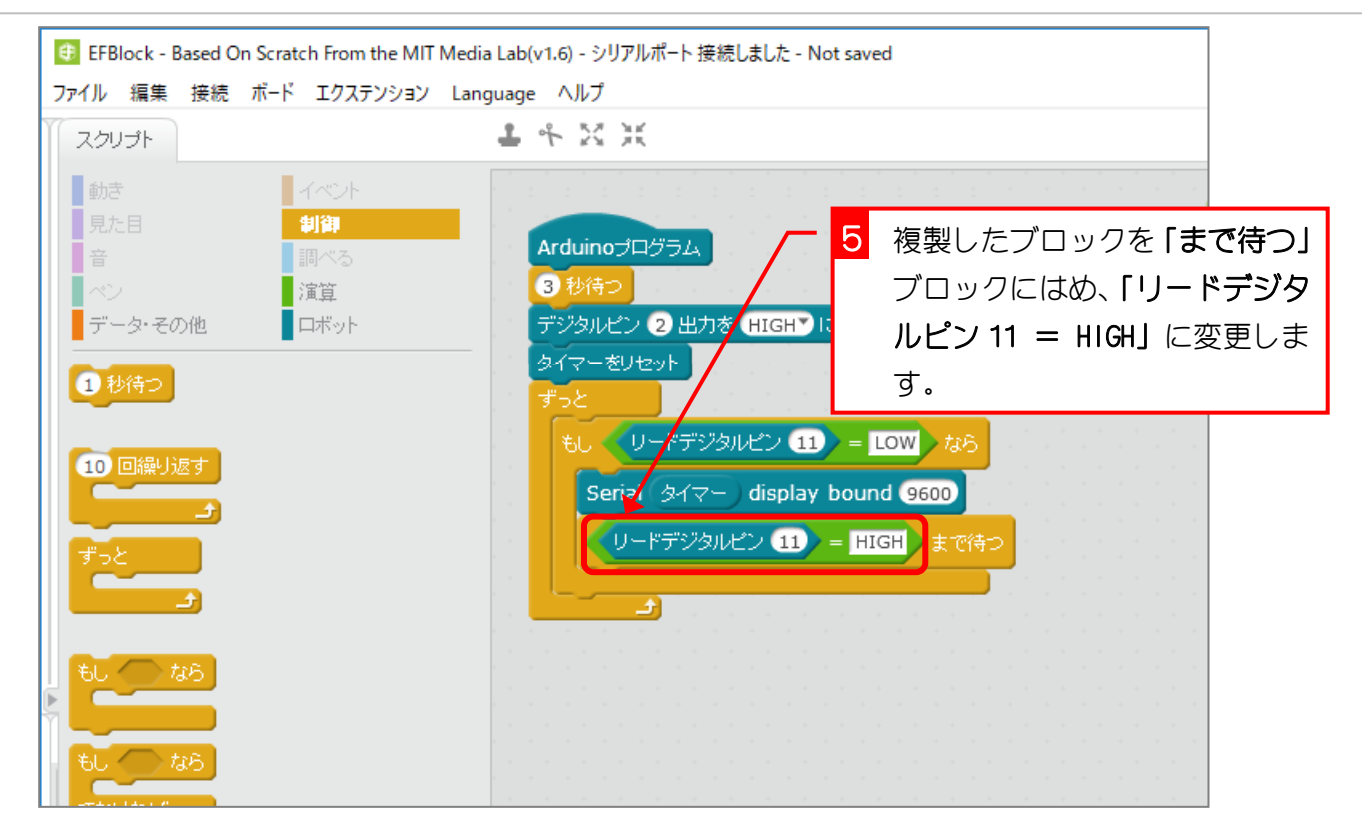

#### スクリプトは次のような書き方でもおんなじだね。

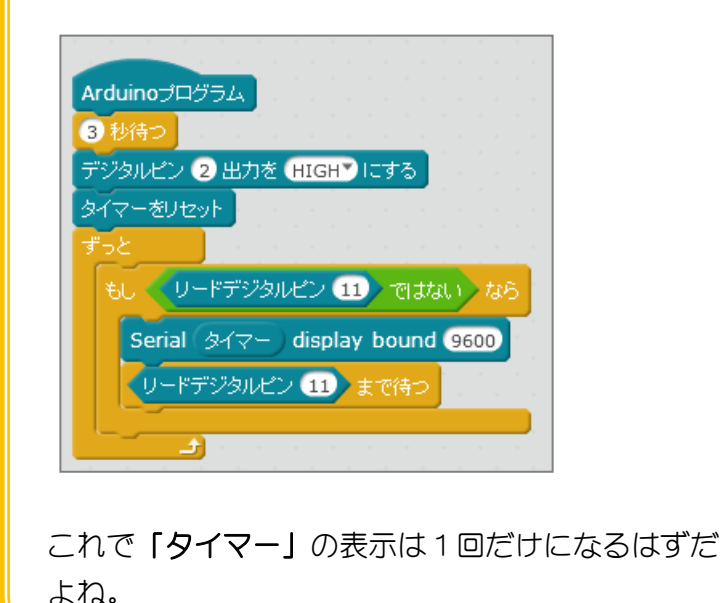

## 1. Auduino にアップロードしましょう

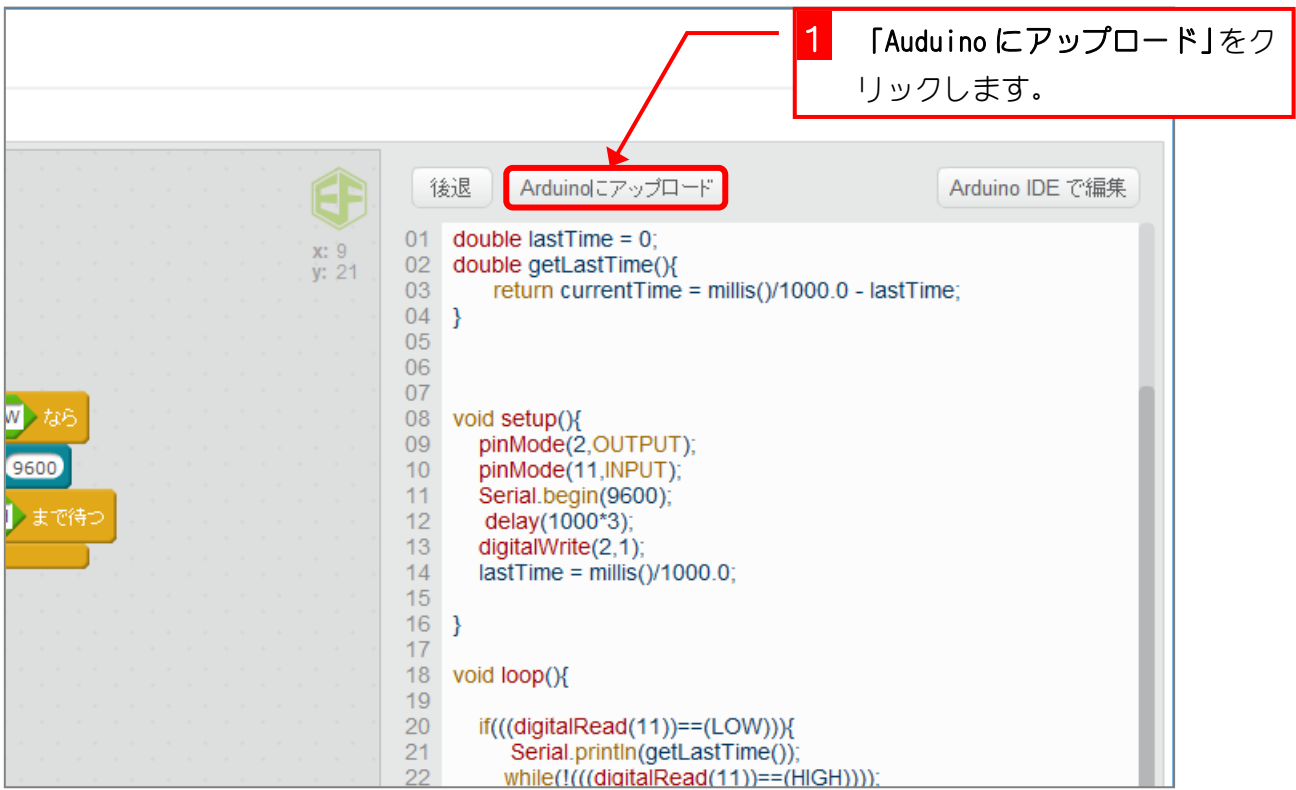

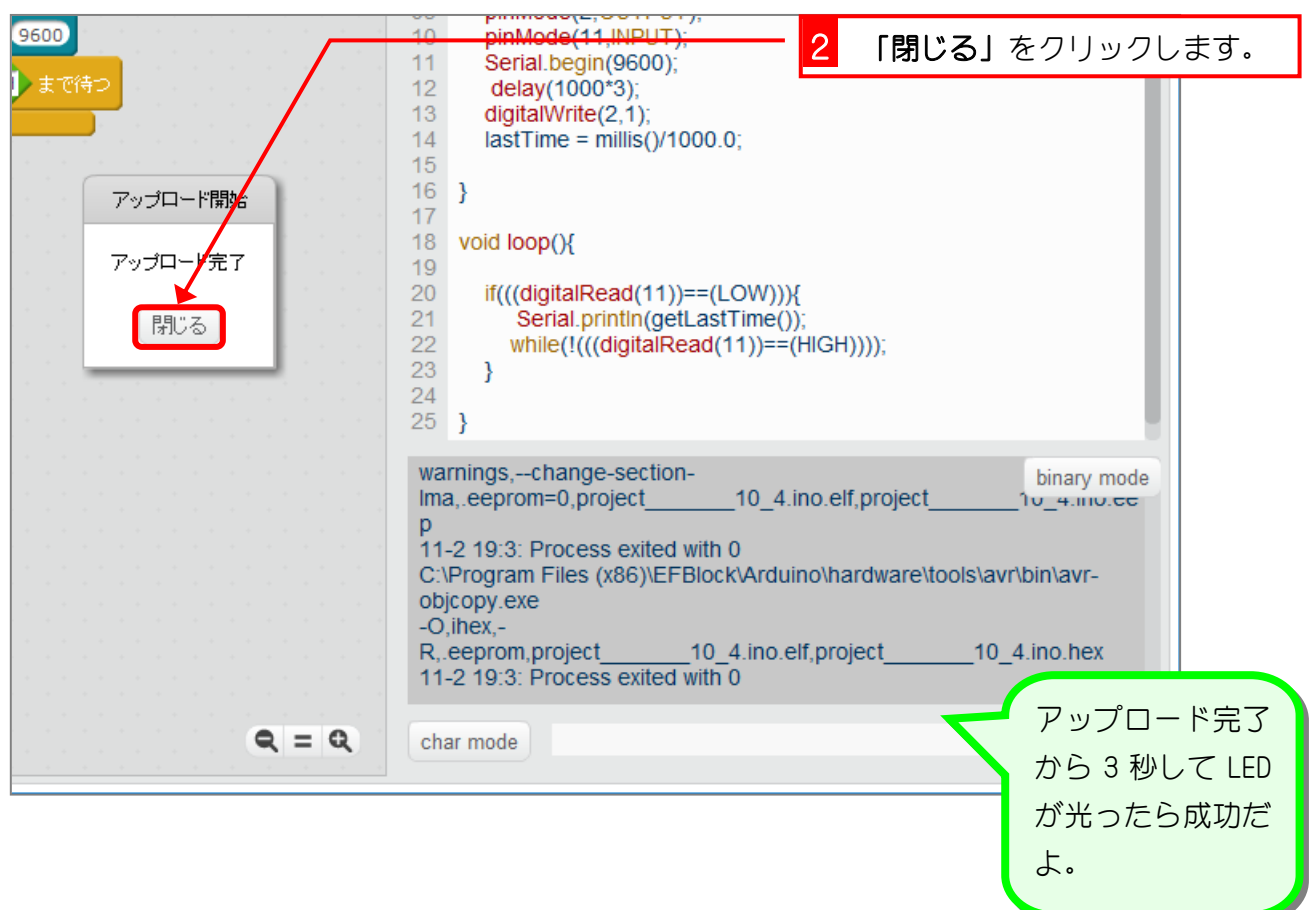

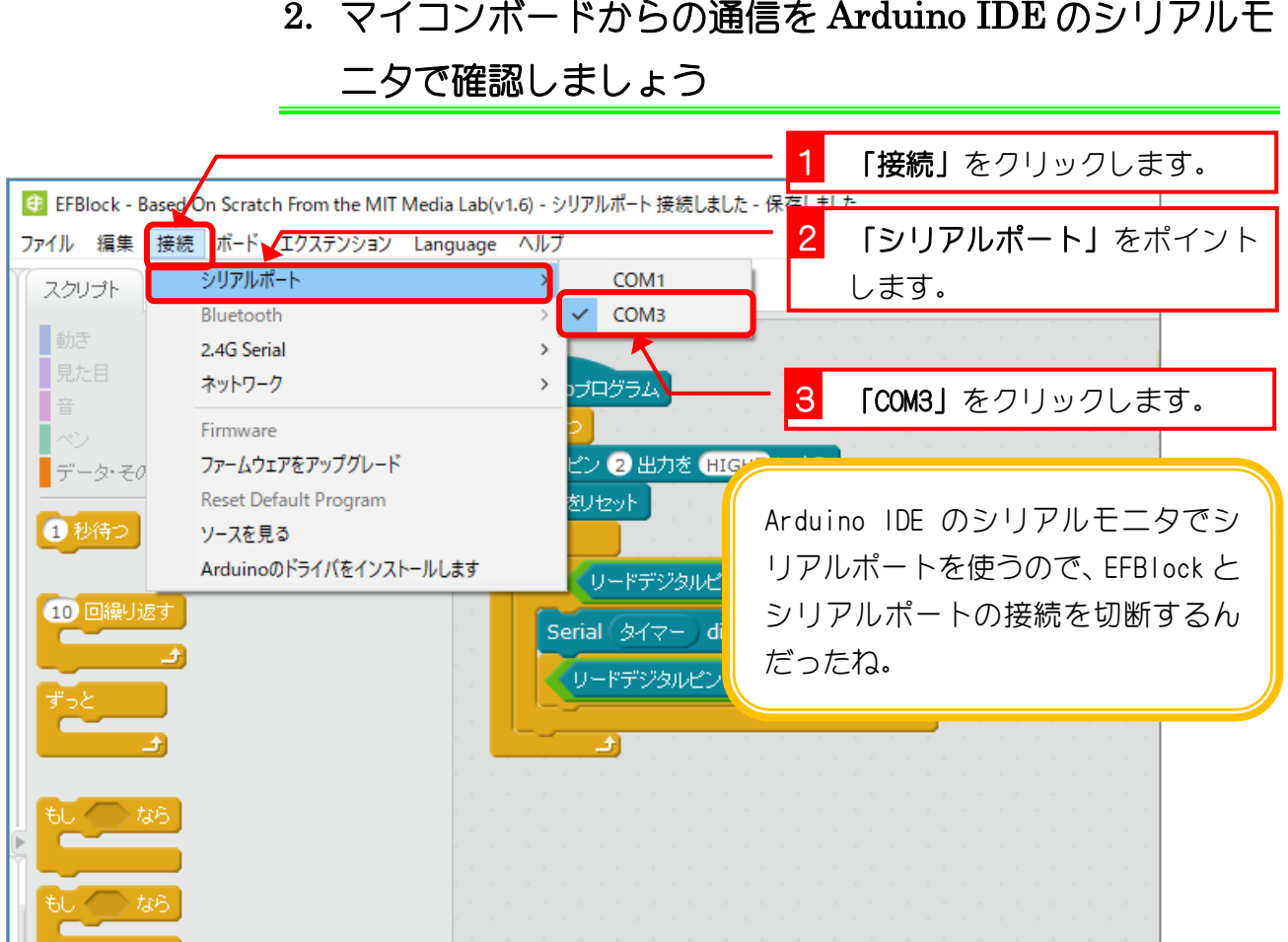

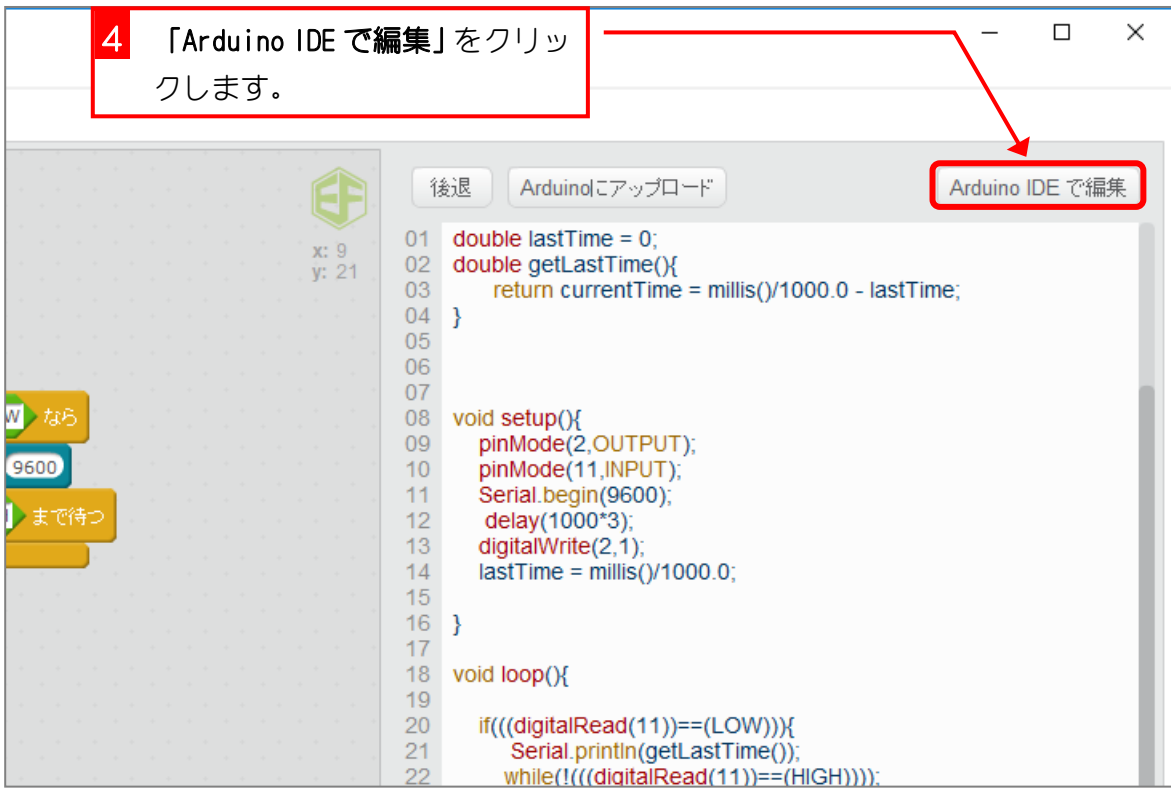